## **How to Create a Canvas Account for Parents of Canvas Users**

Here is the information for setting up access to Canvas for yourself. Access will allow you to see what is going on in your child's classes.

-Access the Canvas site at the following web address: <https://mcsd.instructure.com/login/ldap>

-You should see this screen:

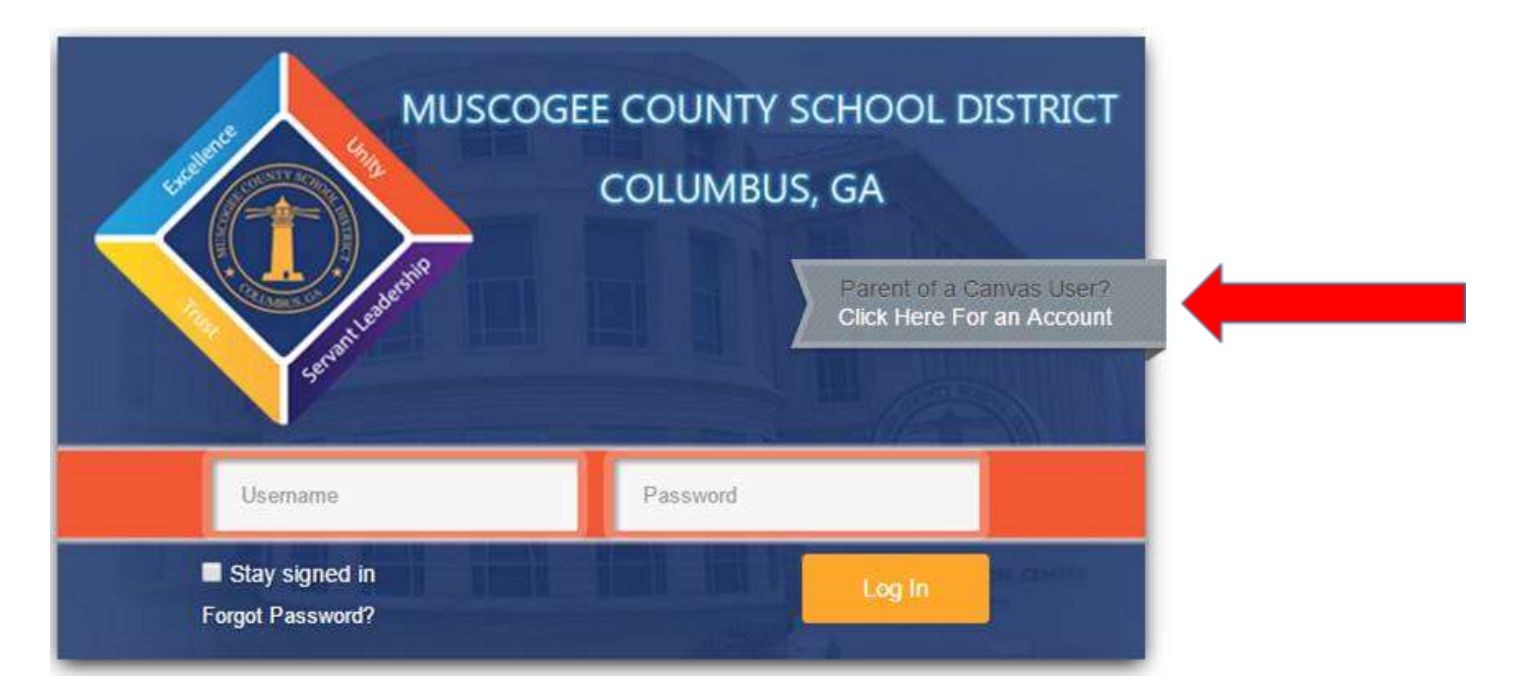

-Click on the gray tab indicated by the red arrow.

-You should now see the screen below. Fill out the necessary information. Username: **10 digit GTID** Password: mcmmddyy (ex. mc071595 for a child born on 07/15/1995)